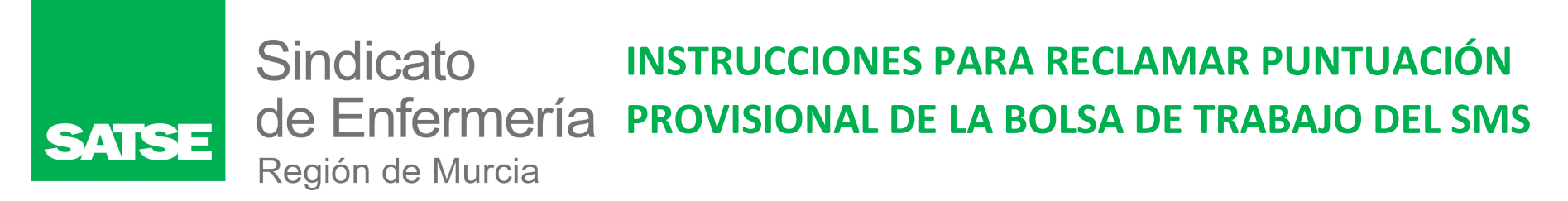

## **1º Accede a tu perfil de la Bolsa de trabajo desde la página murciasalud.es**

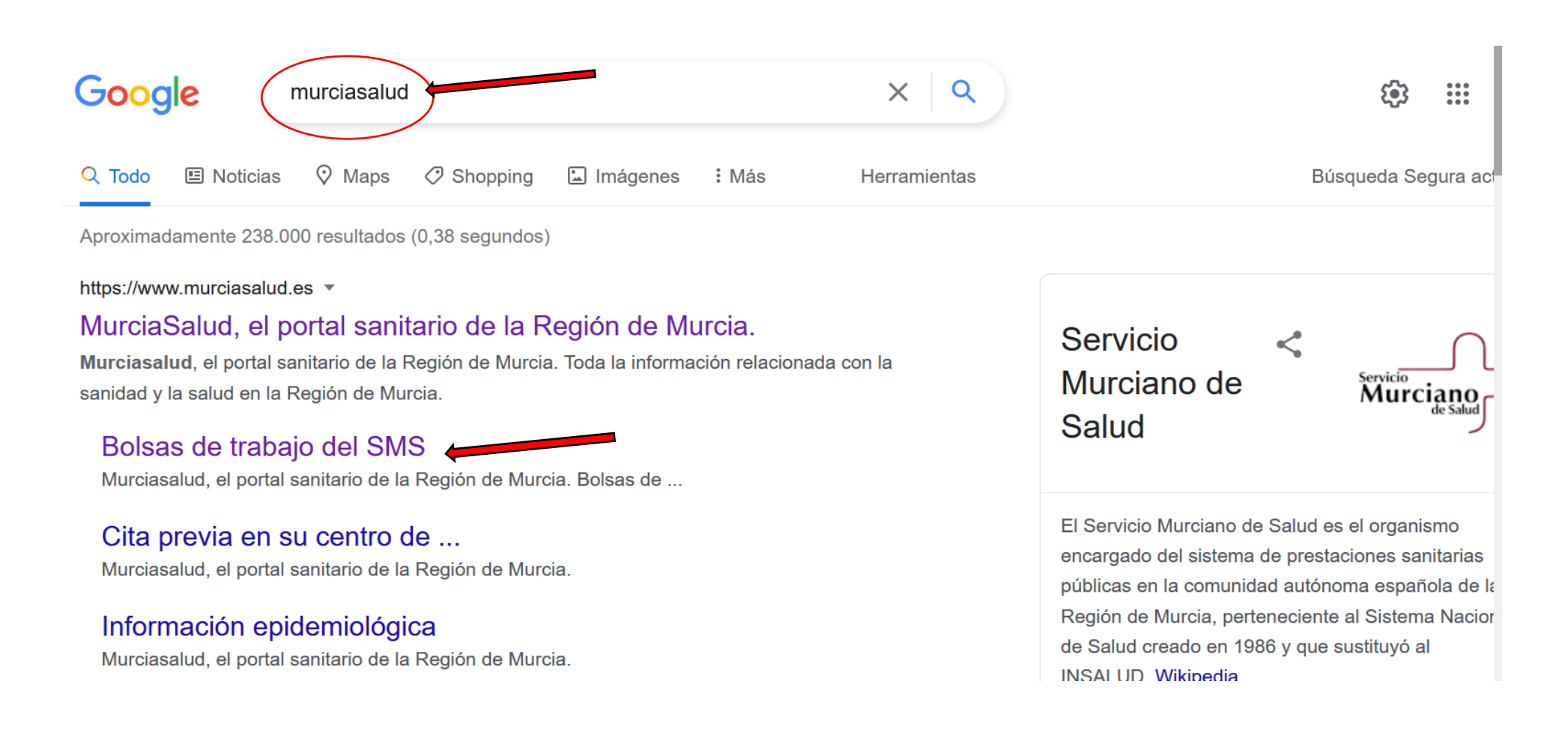

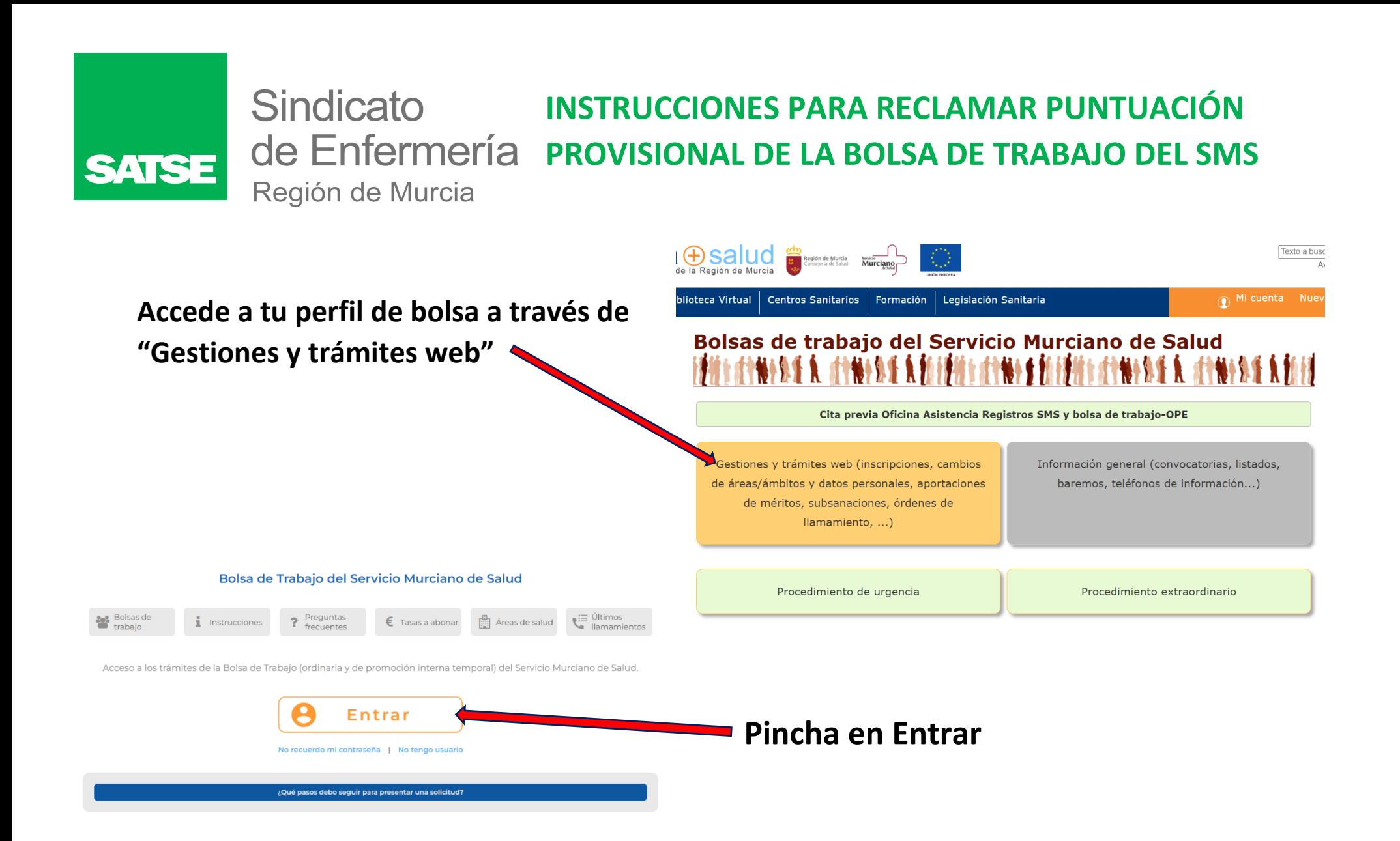

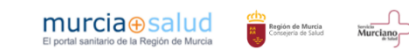

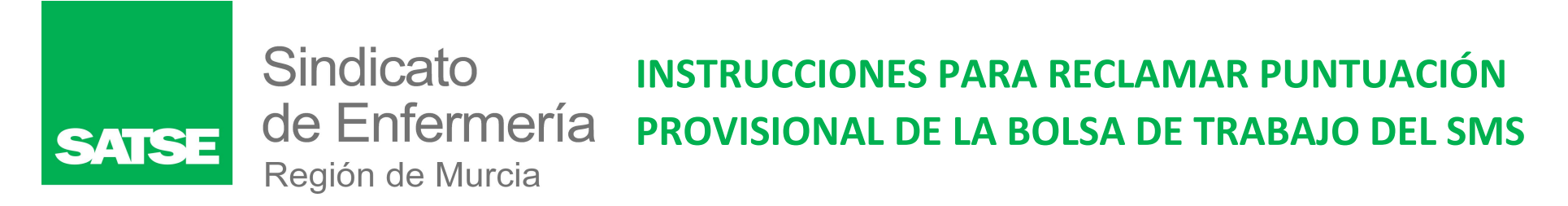

## **Entra en tu perfil de bolsa de la forma que entres habitualmente:**

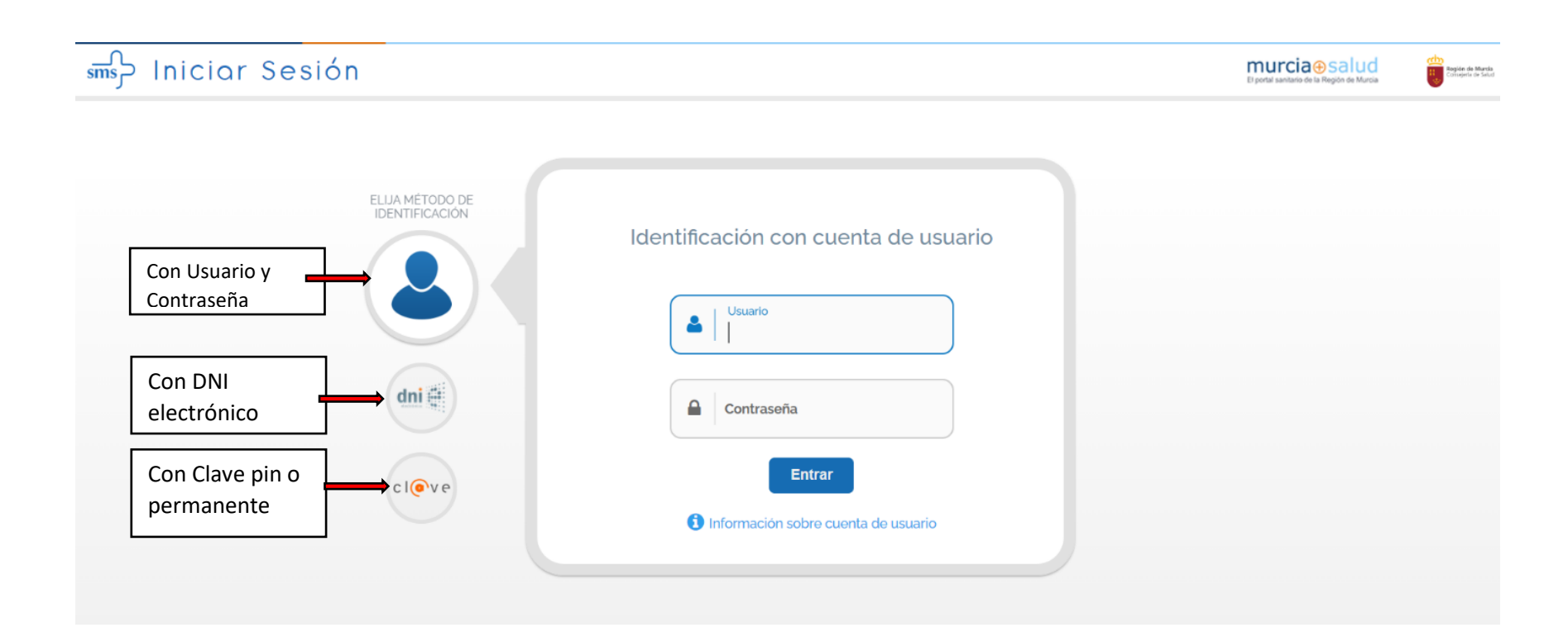

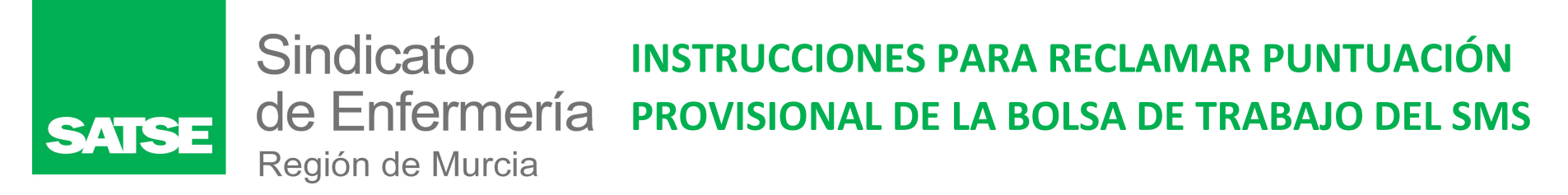

# **2º Una vez dentro de tu perfil de Bolsa de Trabajo, debes seleccionar la categoría en la que quieres reclamar la puntuación.**

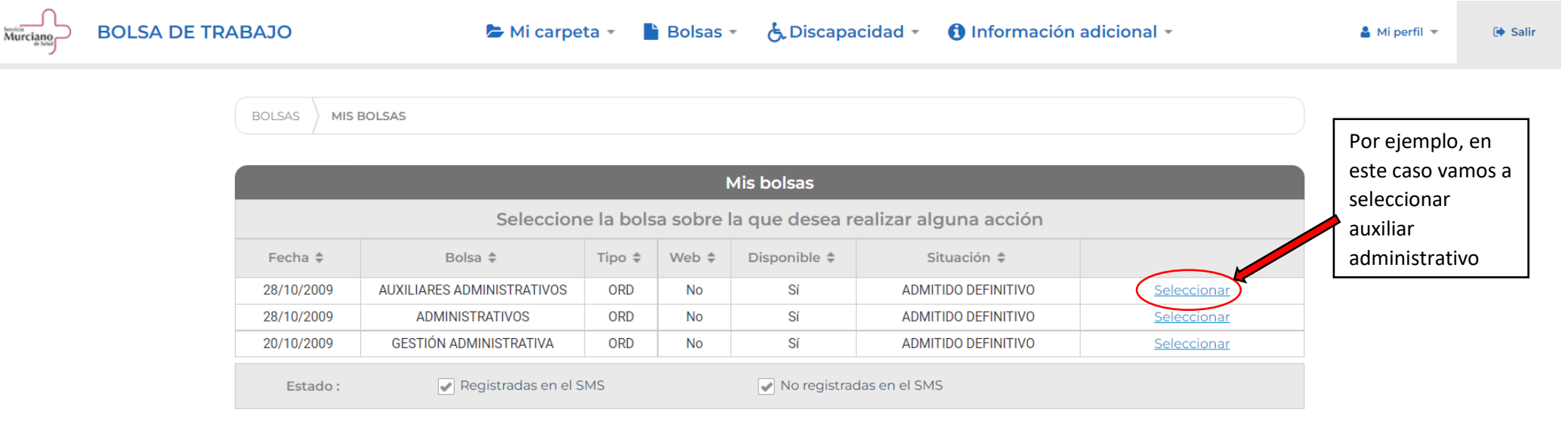

Inscribirme en una nueva bolsa

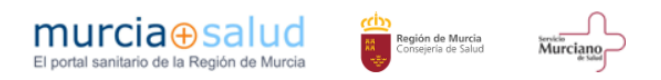

#### Sindicato **INSTRUCCIONES PARA RECLAMAR PUNTUACIÓN PROVISIONAL DE LA BOLSA DE TRABAJO DEL SMS** SATSE Región de Murcia

## **3º Verás que aparecen dos triángulos naranjas (aparecerá sólo uno en el caso que no se haya aportado documentación y sólo haya que baremar los méritos de oficio**

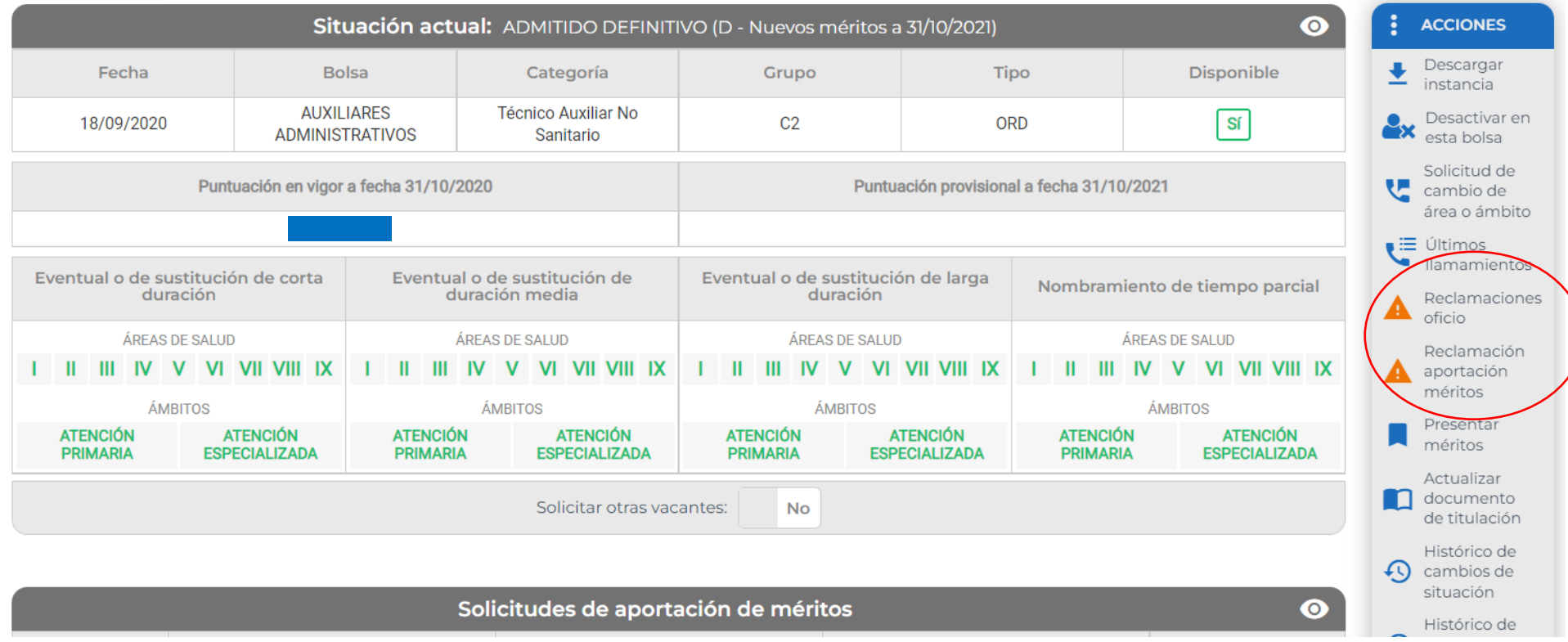

#### Sindicato **INSTRUCCIONES PARA RECLAMAR PUNTUACIÓN** de Enfermería **PROVISIONAL DE LA BOLSA DE TRABAJO DEL SMS** Región de Murcia

 **Reclamaciones oficio:** En este apartado reclamaremos el tiempo trabajado en la administración pública regional si no se ha baremado correctamente, también en este apartado se reclama la puntuación de exámenes de oposiciones aprobados en el SMS (de la misma categoría).

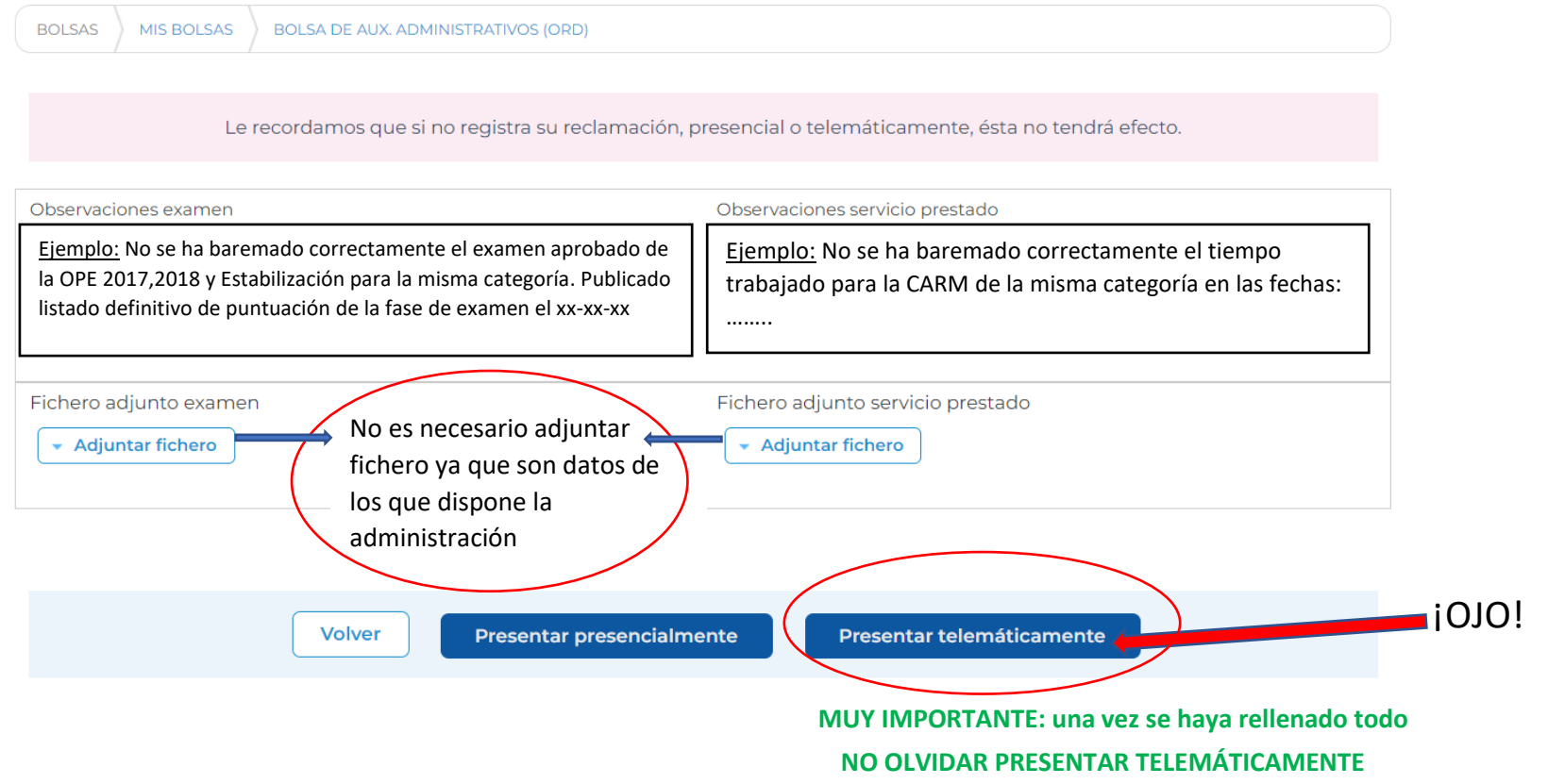

### Sindicato **INSTRUCCIONES PARA RECLAMAR PUNTUACIÓN PROVISIONAL DE LA BOLSA DE TRABAJO DEL SMS** Región de Murcia

SAT

 **Reclamaciones de aportación de méritos:** Cuando pinchas en reclamaciones de aportación de méritos aparecen los apartados del Baremo con todo lo aportado con las palabras DENEGADO o VALIDADO.

En el caso de que aparezca la palabra DENEGADO siempre va acompañada del motivo por el que no se ha puntuado. Si no es correcto, entonces se reclama, pero si el motivo es correcto, no es necesario reclamar.

Ejemplo: Reclamación de titulaciones superiores en la Bolsa de la categoría Auxiliar Administrativo:

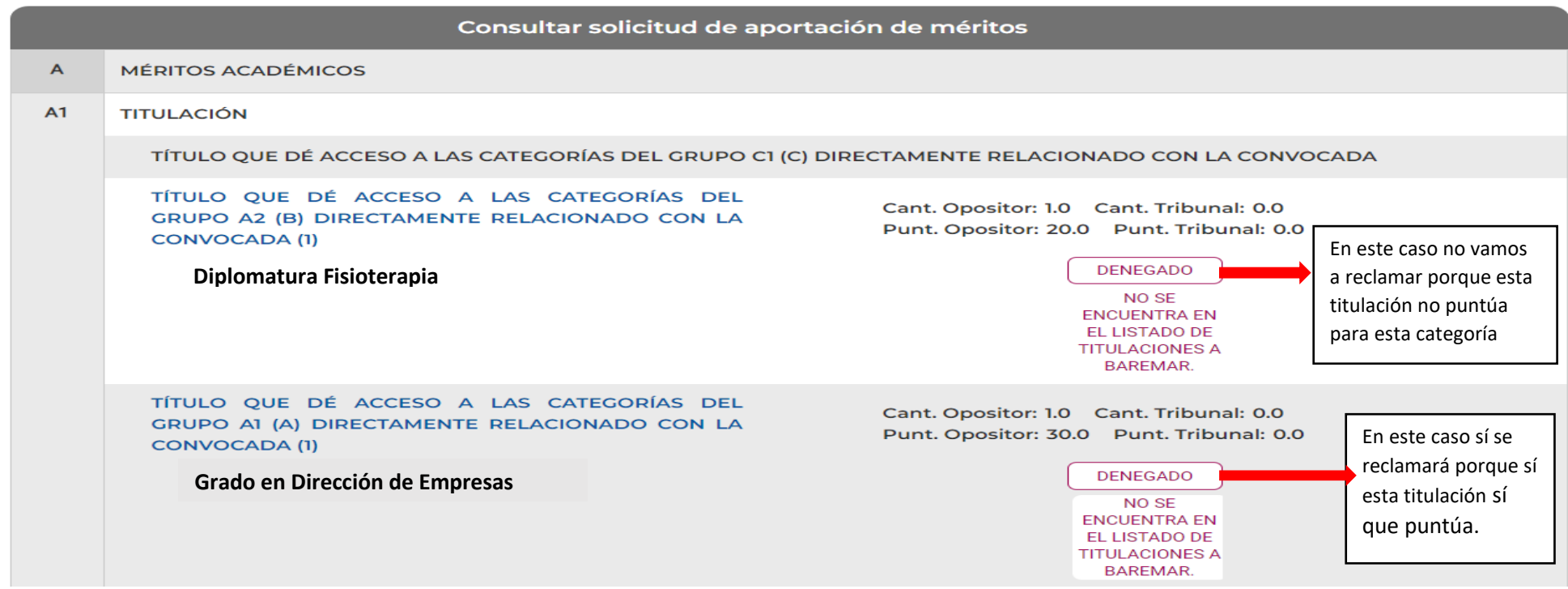

#### Sindicato **INSTRUCCIONES PARA RECLAMAR PUNTUACIÓN PROVISIONAL DE LA BOLSA DE TRABAJO DEL SMS SATSE** Región de Murcia

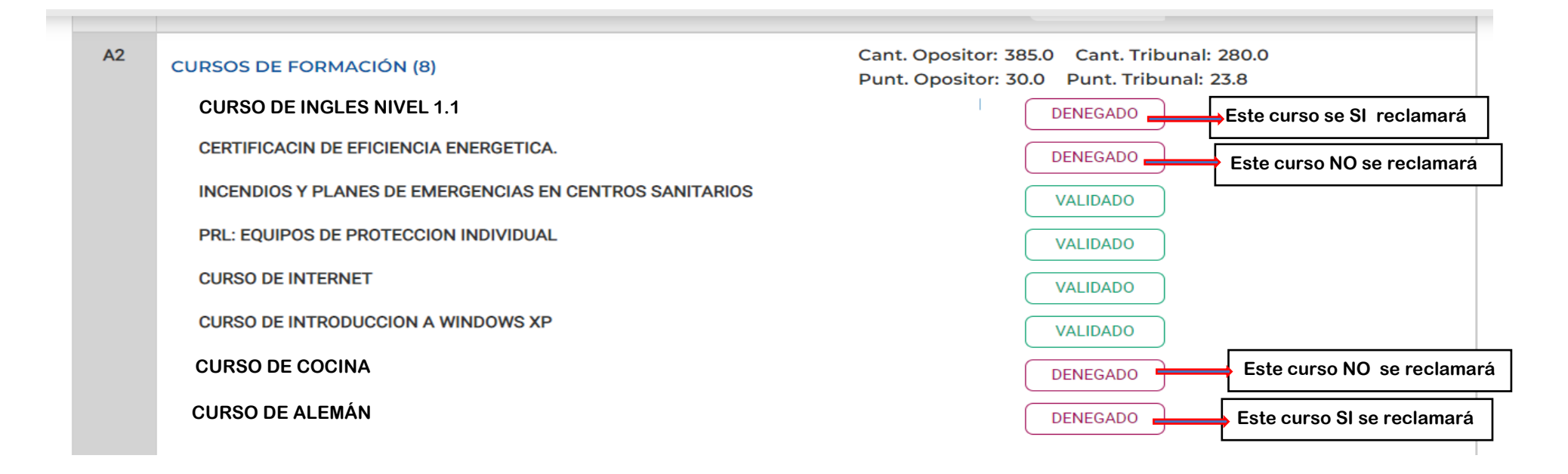

Una vez revisados los méritos valorados y no valorados, si es necesaria interponer una reclamación, pincha en **"interponer una reclamación"** (debajo del baremo)

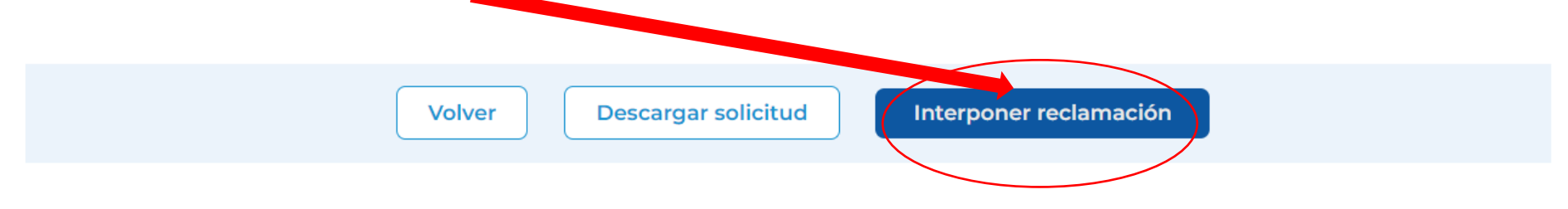

# **INSTRUCCIONES PARA RECLAMAR PUNTUACIÓN PROVISIONAL DE LA BOLSA DE TRABAJO DEL SMS** Región de Murcia

**SATSE** 

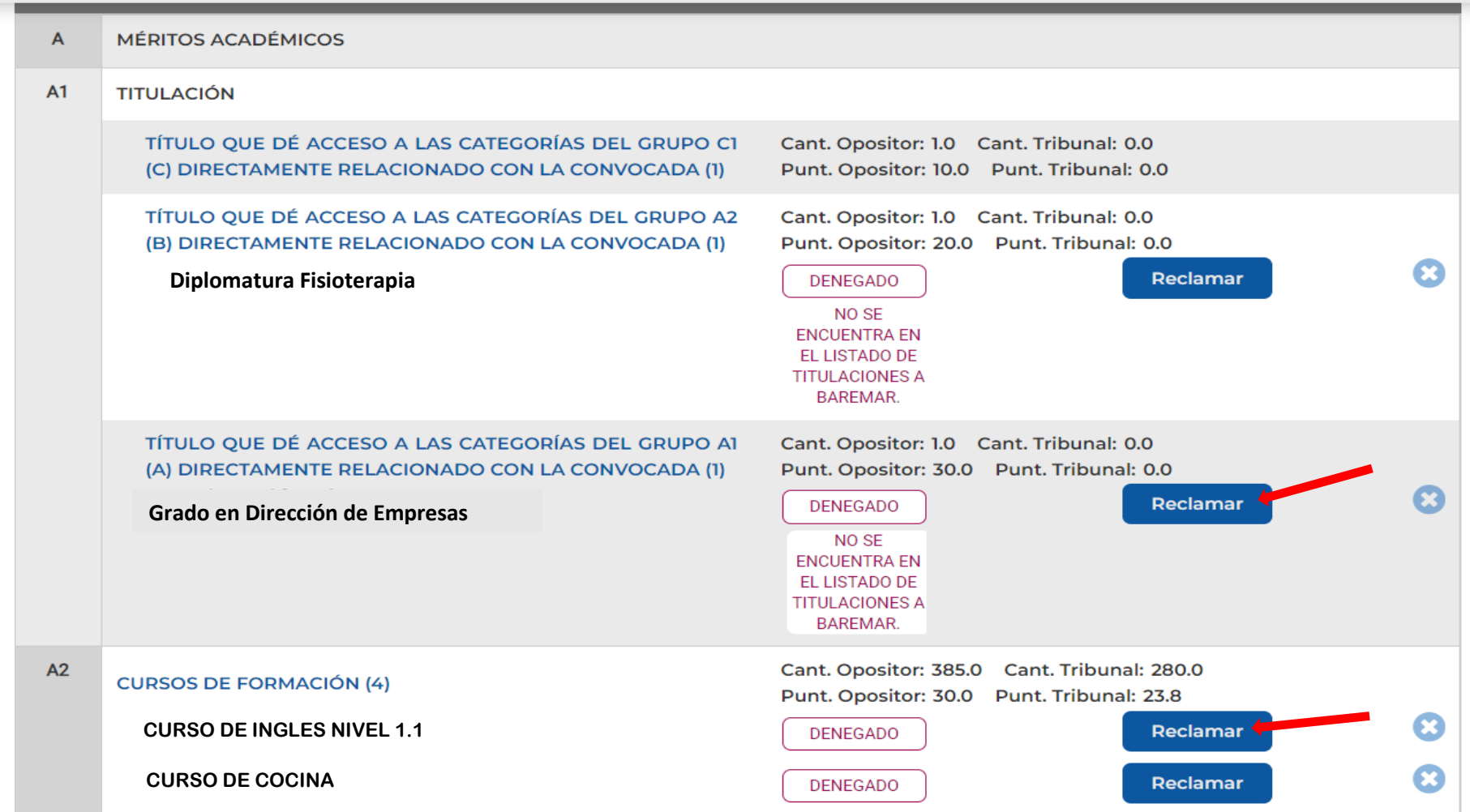

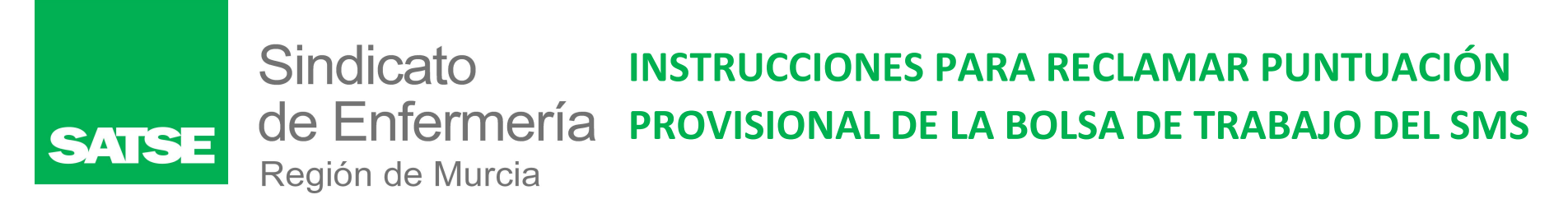

## **4º Reclamar de uno en uno los méritos susceptibles de reclamación:**

Ejemplo: Vamos a reclamar el Grado de Dirección de Empresas

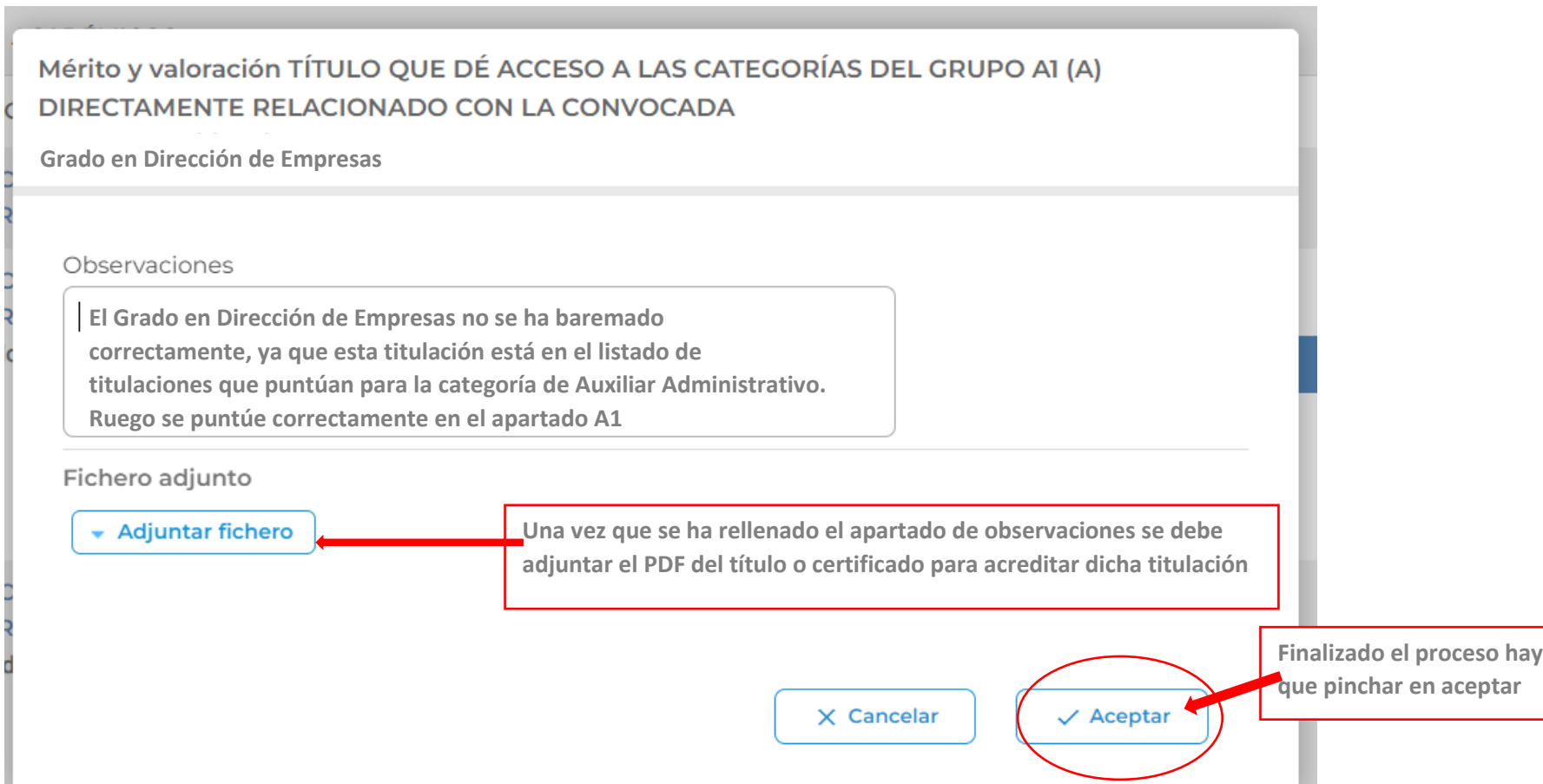

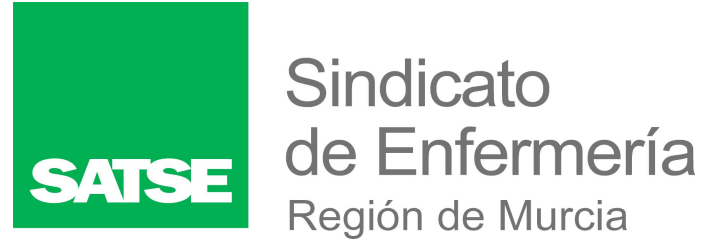

# **INSTRUCCIONES PARA RECLAMAR PUNTUACIÓN PROVISIONAL DE LA BOLSA DE TRABAJO DEL SMS**

#### Ahora reclamaremos un curso:

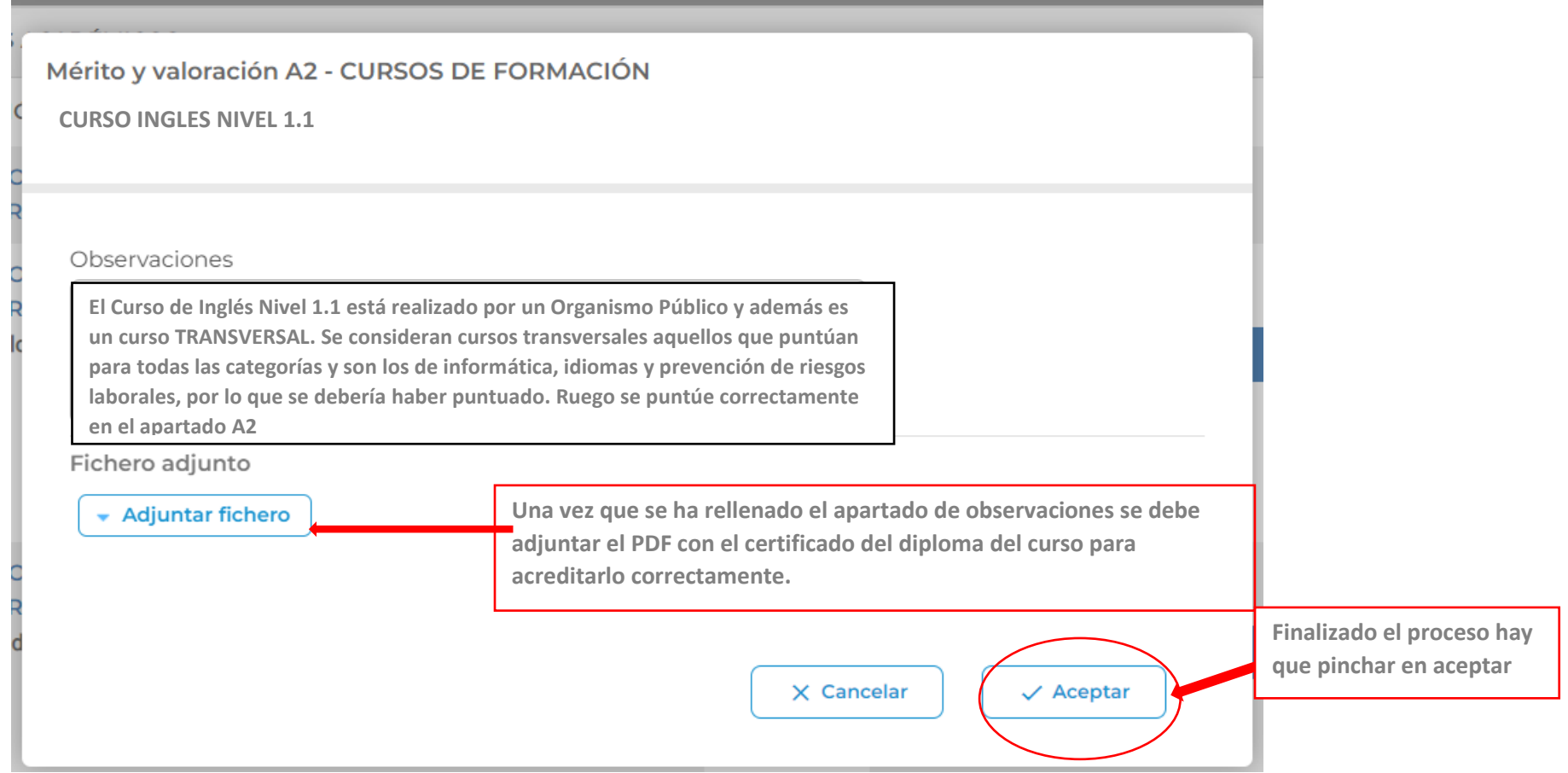

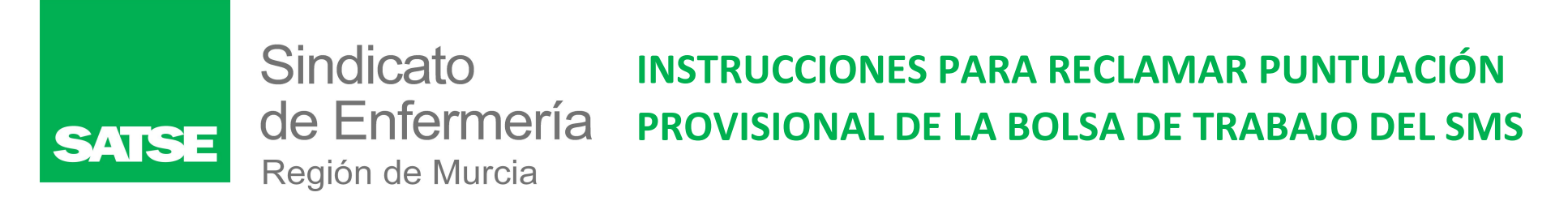

## **5º Una vez que se han realizado todas las reclamaciones oportunas hay que pinchar en PRESENTAR TELEMÁTICAMENTE para que todo quede correctamente registrado.**

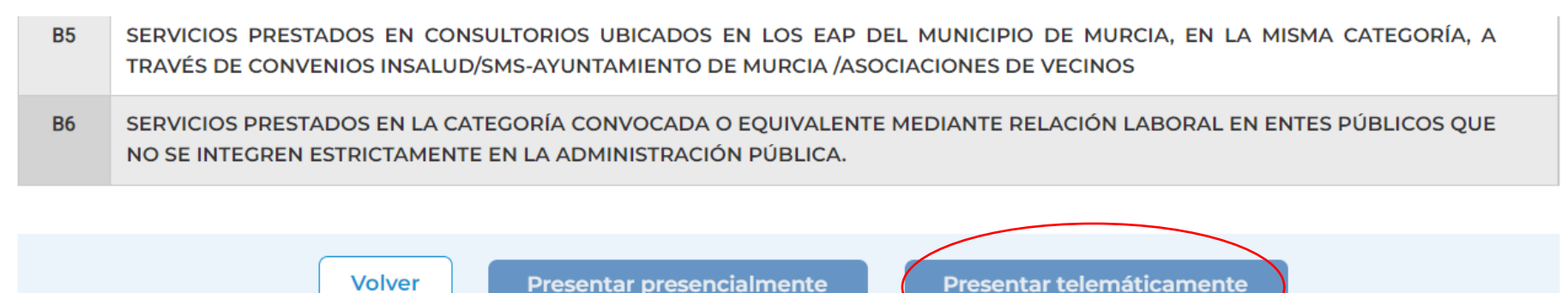

**Es recomendable guardar o imprimir el documento generado del justificante de la reclamación**.

CUALQUIER DUDA, CONSULTA CON TU DELEGADO SINDICAL

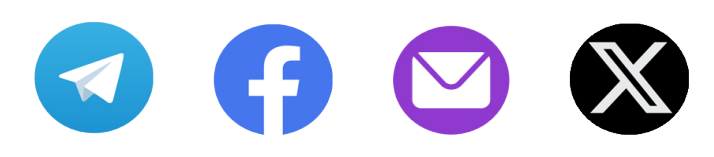